## **EtherCAT Master Examples**

## Trio Motion Technology

[Trio Motion Technology](https://www.triomotion.uk/) have a series of EtherCAT master controllers. The following example use the MC4N-ECAT to control the CM1-E.

The CM1-E utilizes the EC\_EXTEND.txt file to add the CM1-E as a slave device. The sample EC\_EXTEND can be found in the example project [\(CM1-E](https://docs.myostat.ca/download/attachments/87031948/CM1-E%20Motion%20Perfect%20Example%20.zip?version=1&modificationDate=1633718372000&api=v2)  [Motion Perfect Example .zip](https://docs.myostat.ca/download/attachments/87031948/CM1-E%20Motion%20Perfect%20Example%20.zip?version=1&modificationDate=1633718372000&api=v2)).

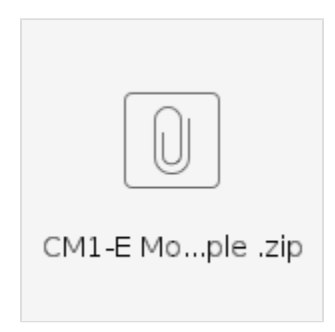

## Motion Perfect Sample

The project sample includes the EC\_EXTEND, a move program and a reset from error program.

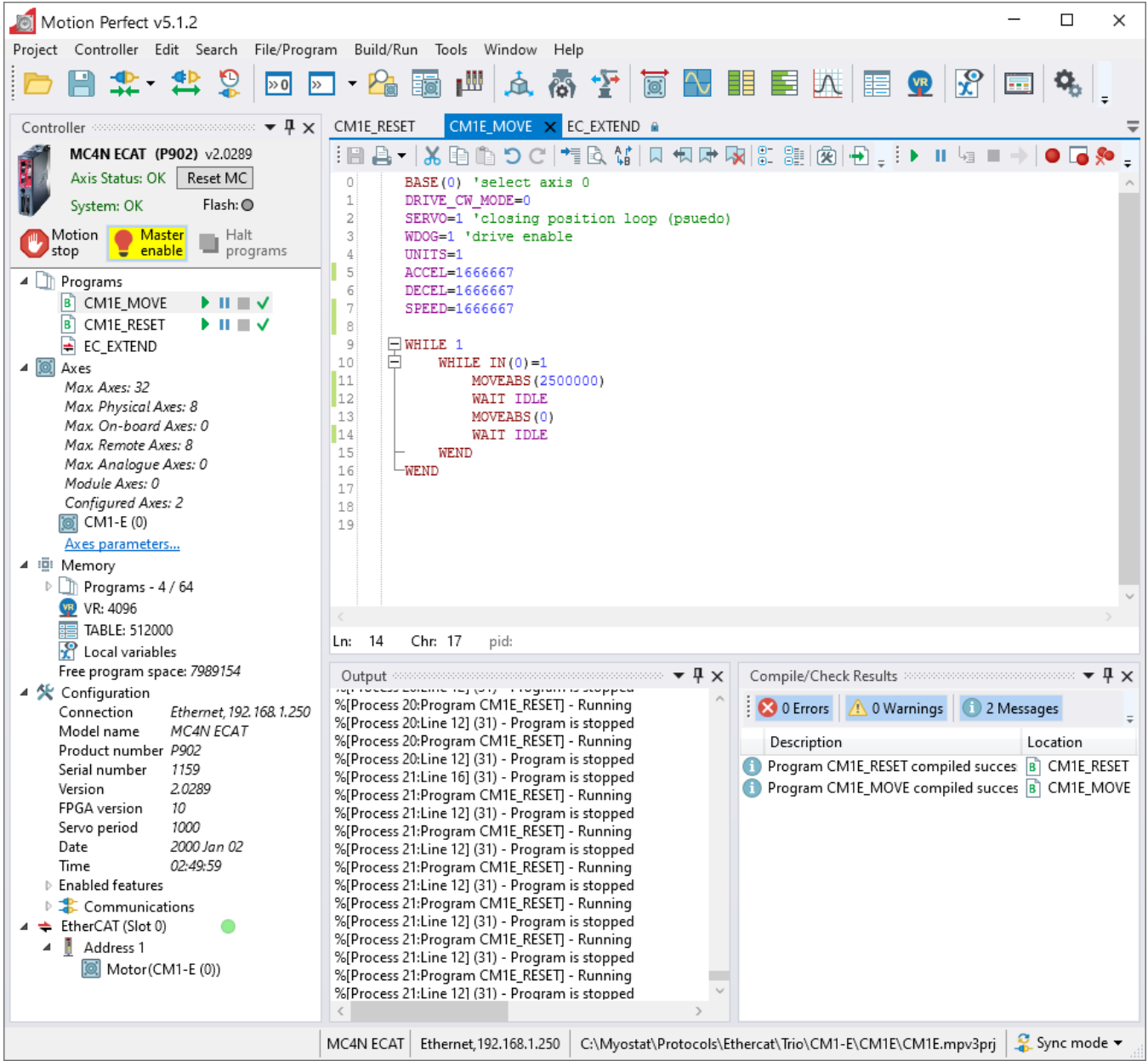

## **EC\_EXTEND**

The EC\_EXTEND.txt can be used or can be setup as per the following images. The easiest method for is to import the CM1-E xml and then do a few small modifications to the PDO Definitions to match the images below.

The xml can be found here [Myostat\\_CM1-E \(V1.3.0\).xml](https://docs.myostat.ca/download/attachments/31985792/Myostat_CM1-E%20%28V1.3.0%29.xml?version=1&modificationDate=1555016011000&api=v2)

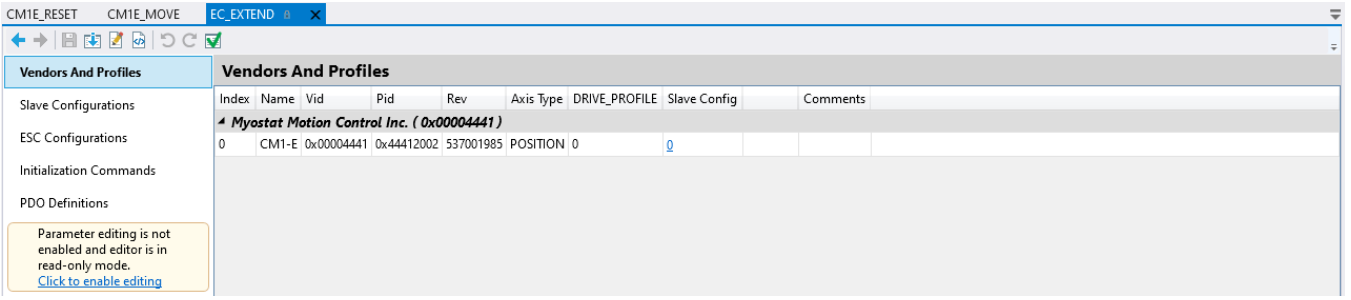

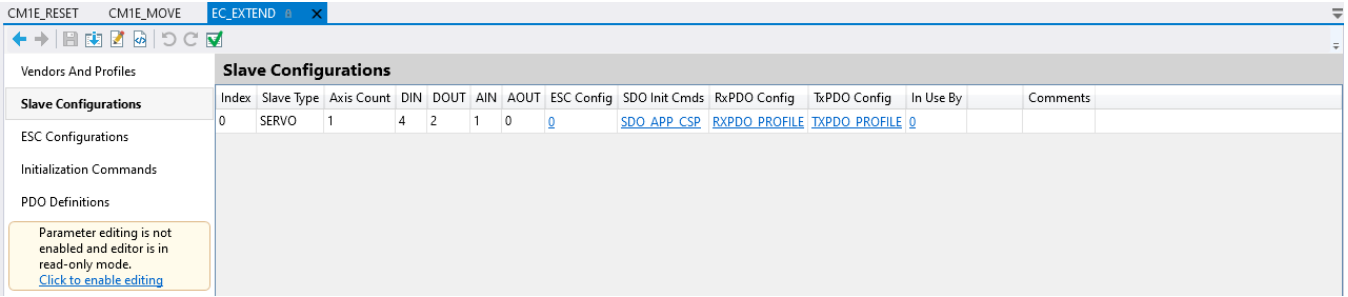

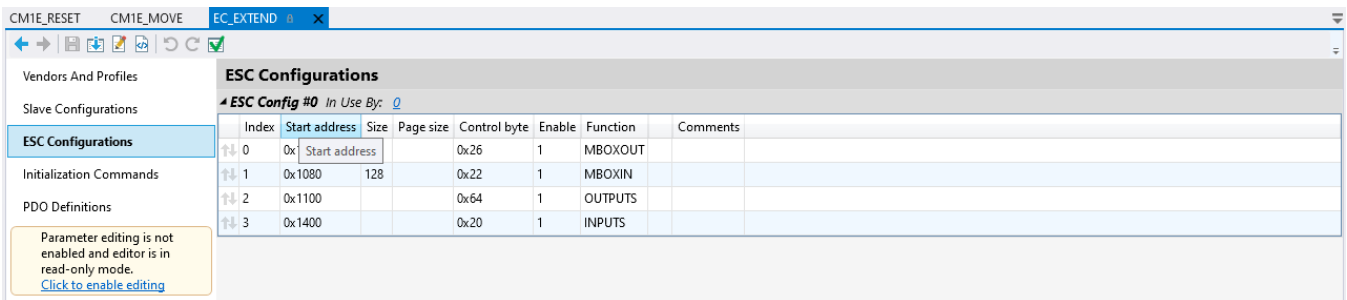

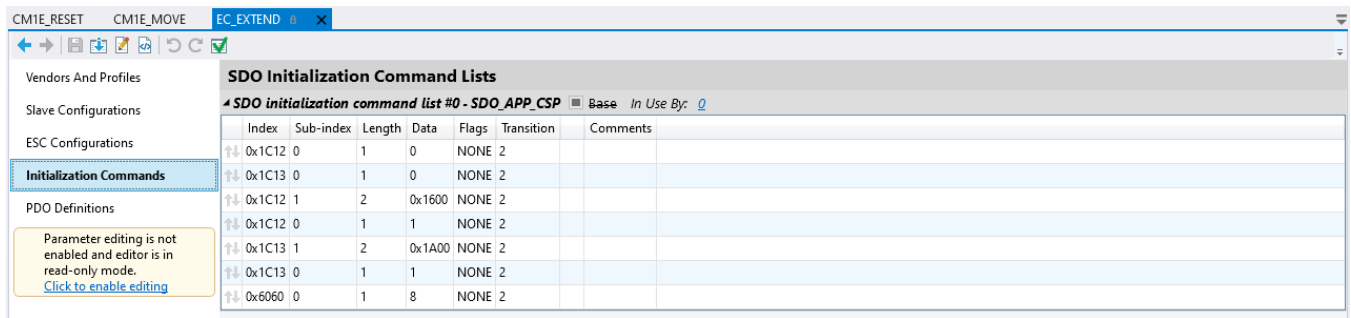

and the com-

ä.

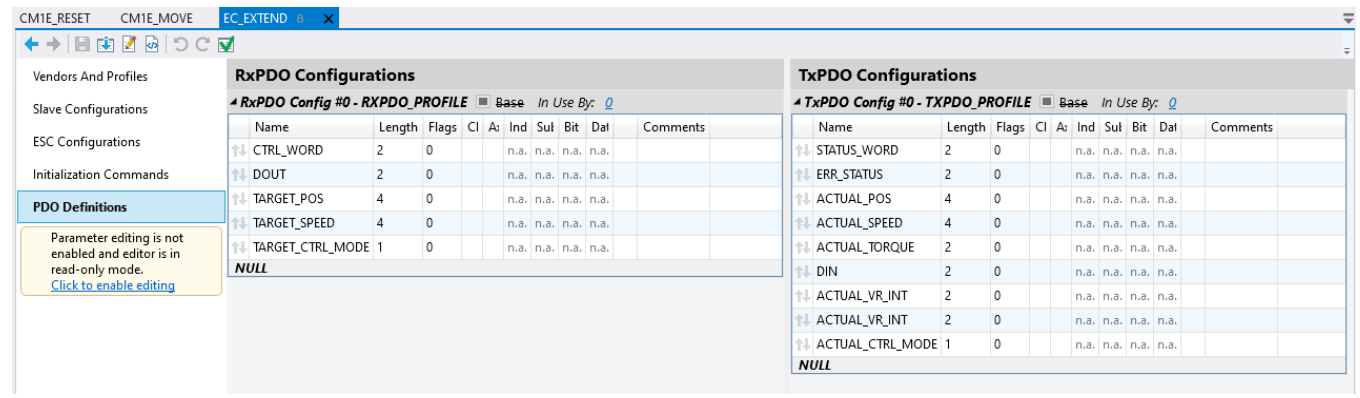